# Lab 3

#### • Review

ØLab 2

#### ØLoops

 $\blacktriangleright$  Functions

# Lab 2 Feedback

•Getting a little tougher in grading

- Paying more attention to style (e.g., variable names), efficiency, readability, *good* output
- Need high-level descriptions in comments
- More strict on adhering to problem specification

 $\triangleright$  Follow instructions

• Demonstrate program **more than once** if gets input from user or outcome changes when run again

ØFind errors before I do!

## Testing Discussion

- Consider what inputs could allow you to see different behaviors
	- $\triangleright$  Example: If only one person splitting the bill
	- $\triangleright$  What are good test cases for the greatest hits problem?
- •Start with at least one test case that is easy to validate

# Choosing a Solution

### • You are starting to know more than one way to do some things

### •Favor the solution with least "conceptual complexity"

print("The tip is ", total\_bill\*(percent\_tip/100), " dollars")<br>print("The total cost is ", total\_bill + (total\_bill\*(percent\_tip/100)), " dollars") print("The tip is ", total\_bill\*(percent\_tip/100), " dollars") print("The total cost per person is ", (total\_bill + (total\_bill\*(percent\_tip/100)))/number\_of\_people, " dollars")

> You should be able to understand this code, relatively easily, but it takes time to parse it and know what is happening.

# Choosing a Solution

### • You are starting to know more than one way to do some things

### •Favor the solution with least "conceptual complexity"

print("The tip is ", total\_bill\*(percent\_tip/100), " dollars")<br>print("The total cost is ", total\_bill + (total\_bill\*(percent\_tip/100)), " dollars") print("The tip is ", total\_bill\*(percent\_tip/100), " dollars") print("The total cost per person is ", (total\_bill + (total\_bill\*(percent\_tip/100)))/number\_of\_people, " dollars")

```
F_{\rm reb\,6,\,2024} \, <code>print("The cost per person is", cost_per_person, "dollars")</code> \, \, \,\text{print("The tip is", tip, "dollars")} each line is
       totalCost = total_bill+tip
       tip = total_bill*(percent_tip/100)
       print("The total cost is", cost_total, "dollars")
       cost_per_person = totalCost/number_people
                                                      More lines of code but 
                                                      each line is simpler
```
# Choosing a Solution

### • You are starting to know more than one way to do some things

## •Favor the solution with least "conceptual complexity"

print("The tip is ", total\_bill\*(percent\_tip/100), " dollars")<br>print("The total cost is ", total\_bill + (total\_bill\*(percent\_tip/100)), " dollars") print("The tip is ", total\_bill\*(percent\_tip/100), " dollars") print("The total cost per person is ", (total\_bill + (total\_bill\*(percent\_tip/100)))/number\_of\_people, " dollars")

```
tip = total_bill*(percent_tip/100)
totalCost = total\_bill+tipcost_per_person = totalCost/number_people
print("The tip is", tip, "dollars")
print("The total cost is", totalCost, "dollars")
print("The cost per person is", cost_per_person, "dollars")
                                                 Even better because it 
                                                 groups computation 
                                                 and printing together
```
# Variable Naming

#### •Consider which variable name is better:

circle = Circle(midPoint, 50)

bodyBottom = Circle(midPoint, 50)

# Coloring an Object

#### •Consider which statement is more easily understood:

circle.setFill("black")

vs

## circle.setFill(rgb\_color(0, 0, 0))

# Takeaways

•Use variable names that are descriptive **≻Code is closer to English, more easily understood** Keep code "simple"  $\rightarrow$  shorter lines of code, color names

# Debugging Practices

- Larger, more complex programs  $\rightarrow$  harder to debug
- •Debugging practices
	- $\triangleright$  Trace through the program as if you are the computer
		- Similar to some exam problems
	- $\blacktriangleright$  Use print statements to display variables' values

 $\triangleright$  Or, use Python visualizer to show how variables' values change

## Review

Get ready for today's lab: Retrieve handouts, Go to slides/examples

- How do we make code repeat?
- How do we use the range function?
- What questions should we ask when solving a problem that requires repetition?

 $\triangleright$  How do the answers to those questions inform our solution?

- •What is the *accumulator design pattern*?
- •How do we indicate that a variable will not change during the lifetime of the program?

## Review: Accumulator Design Pattern

- 1.Initialize accumulator variable
- 2. Loop until done
	- ØUpdate the value of the accumulator
- 3.Display result

Recall our example of adding up the user inputs…

# Review: Designing for Change: Constants

•Special variables whose values are defined once and never changed

 $\triangleright$  By convention, not enforced by interpreter

• By convention

 $\triangleright$  A constant's name is all caps

 $\triangleright$ Typically defined at top of program  $\rightarrow$  easy to find, change

•Example:

 $\triangleright$ NUMBER\_OF\_INPUTS = 5

## Review

- •What are some examples of built-in functions?
- How can we access functions from a module?
- How do we call functions?
	- ØBuilt-in functions?
	- ØFunctions from modules?
- What is the template for animating our graphics objects?

 $\triangleright$  How can we make the animation move faster? Slower?

# Review: More Examples of Built-in Functions

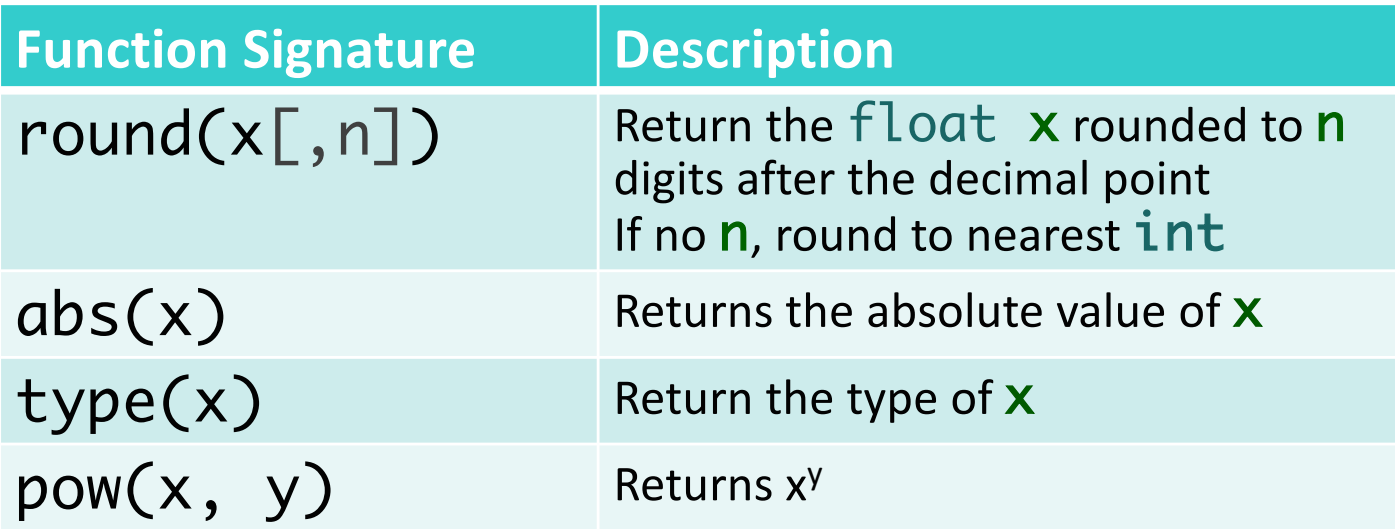

## Animation

• Use combinations of the method **move** and the function **sleep** 

ØNeed to **sleep** so that humans can see the graphics moving

ØOtherwise, computer processes the **move**s too fast!

## **•Sleep** is part of the **time** module

Øtakes a float representing *seconds* and pauses for that amount of time

ØExample: to pause for .5 seconds: time(.5)

Feb 6, 2024 Sprenkle - CSCI111  $\blacksquare$   $\blacksquare$ 

# Animate Circle Shift Reflection

- •Broke the problem down
	- 1. Move a circle to the position clicked by the user
	- 2. Animate movement
		- •Break the movement into chunks
		- Repeatedly, move one chunk, sleep

#### Course Objective: Learn to break down problems

## Animation Inspiration

# Computational Thinking

- Learning how to think
	- $\triangleright$  Learning how to learn
	- $\triangleright$  Learning how to solve problems
- **Process**

Drilling good practice early on with smaller problems so that you are well-poised to handle bigger problems!

- **► Practice!** 
	- Review slides and examples after class
		- $\triangleright$  Run them in Python visualizer
- $\triangleright$  Finding answers
	- Examples, handouts, textbook, directions, links in directions, previous labs, ...
- $\triangleright$  Asking questions
	- We talk you through the process

## Lab 3 Overview

### • Practice Python programming

- **ELoops**
- **≻Constants**
- $\blacktriangleright$  Functions
- ØAnimation with Graphics API
- Adjusting for Mock Con
	- $\blacktriangleright$  Out of fewer points slightly shorter lab
	- **≻Due Friday by 8:30 a.m.**
	- ØSlide paper copy under my door